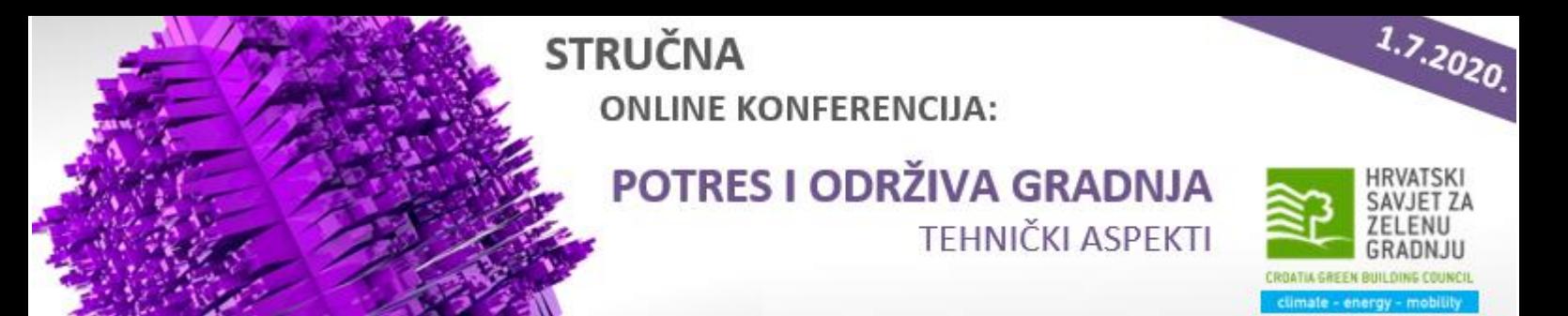

## **UPUTE**

- Dan prije početka online konferencije na adrese e-pošte, navedene u prijavnici, Organizator će dostaviti poveznicu (link) na online konferenciju
- Za sudjelovanje, sudionici pristupaju online konferenciji putem poveznice koju su dobili na mail naveden u prijavnici, od strane Organizatora
- Organizator će snimiti cijelu konferenciju, o čemu će na početku konferencije obavijestiti sve uključene sudionike te nakon održane konferencije poslati video konferencije sudionicima, zajedno s prezentacijama predavača na mail

## **TEHNIČKI UVJETI ZA SUDJELOVANJE**

- Internetska veza
- Praćenje online konferencije moguće je putem računala, pametnog telefona ili tableta, sa slušalicama ili zvučnikom
- Mikrofon i/ili web kamera nisu obvezni sudionik normalno prati online konferenciju bez mikrofona i/ili web kamere
- Instalirana aplikacija ZOOM na uređaju s kojeg će se pratiti online konferencija
- Ako do sada niste koristili aplikaciju ZOOM, preporučujemo da ju isprobate za video sastanak barem dan prije

## **KORIŠTENJE APLIKACIJE JE BESPLATNO:**

- preuzmi [aplikaciju](https://zoom.us/download#client_4meeting) ZOOM
- Upute za [instalaciju](https://www.youtube.com/watch?v=qsy2Ph6kSf8&list=PLKpRxBfeD1kEM_I1lId3N_Xl77fKDzSXe)
- [Ažurirajte ZOOM na zadnju verziju](https://zoom.us/docs/en-us/zoom-v5-0.html)